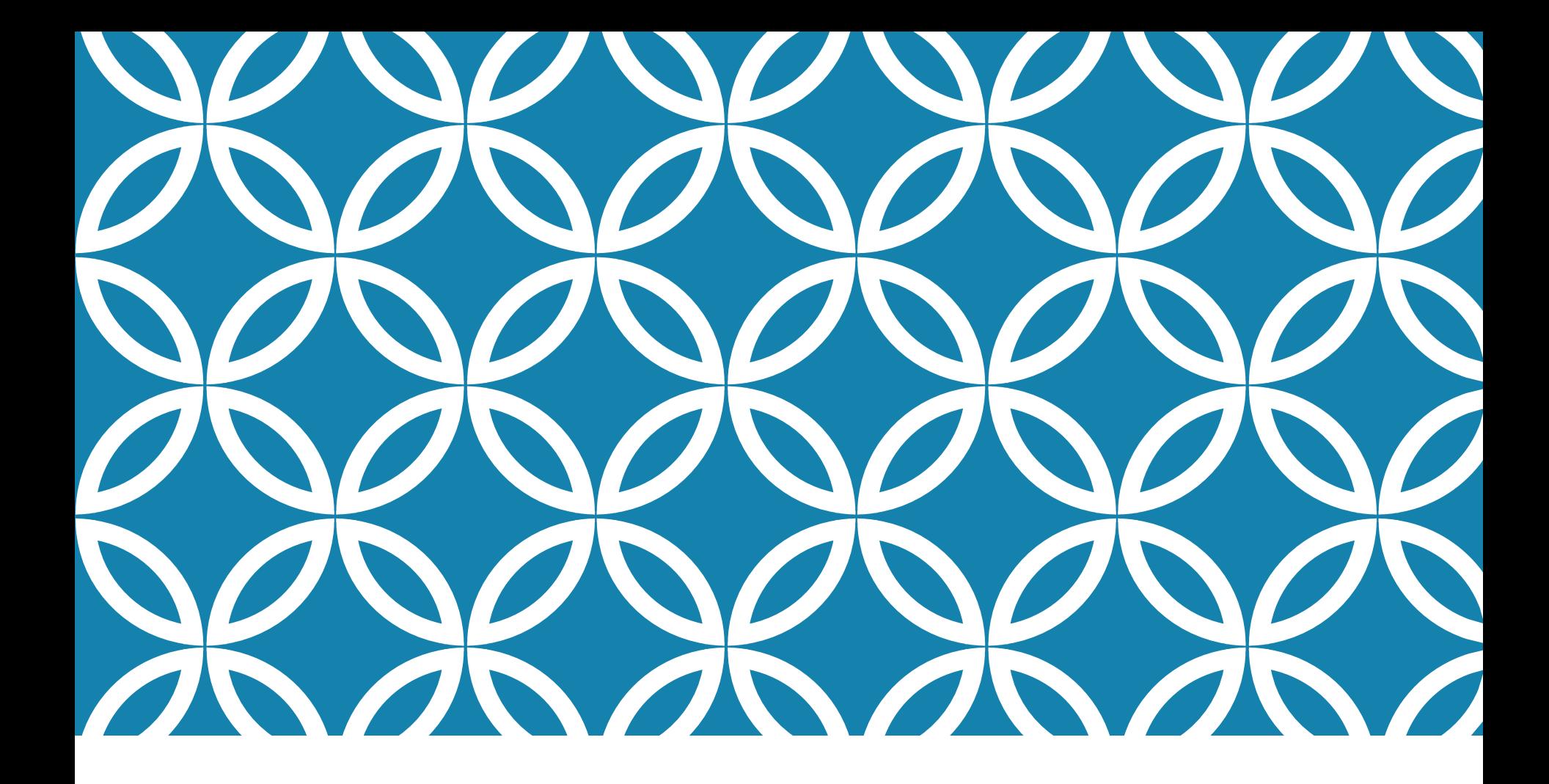

#### DESIGNING THE PROJECT PIPELINE Antonio Luca Alfeo

#### CODE QUALITY

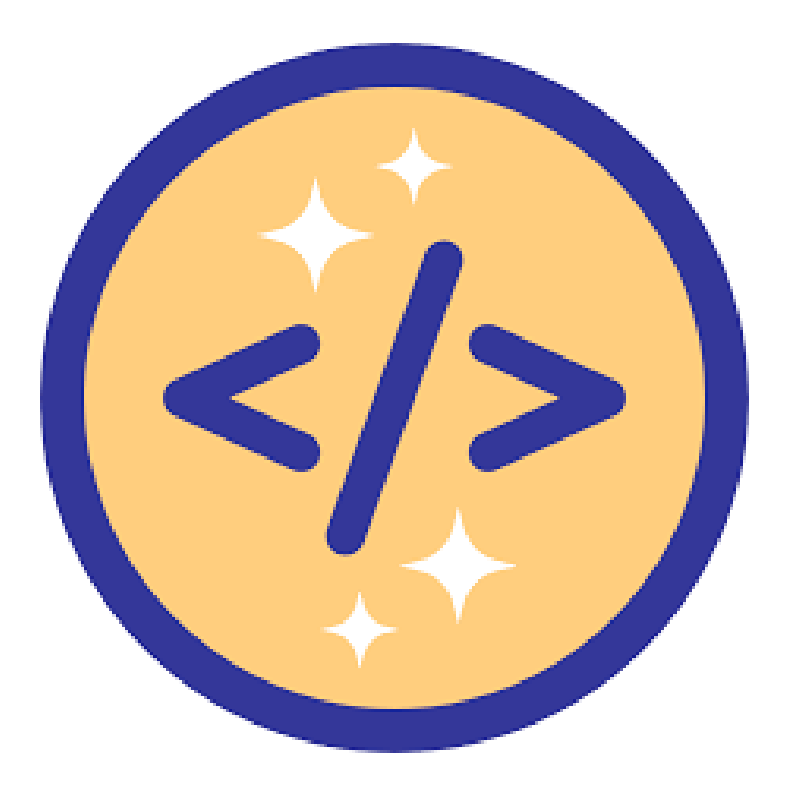

### CODE QUALITY: PEP8 STANDARD

The primary focus of **[PEP8](https://www.python.org/dev/peps/pep-0008/)** (Python Enhancement Proposal) standard is to improve the readability and consistency of Python code. Examples:

Use 4 spaces per indentation level. Use spaces, not tabs.

Limit all lines to a maximum of 79 characters.

Imports should be as specific as possible

Surround top-level functions and classes with two blank lines.

Surround method definitions inside classes with a single blank line.

Use blank lines sparingly inside functions to show clear steps.

Surround the following binary operators with a single space on either side:

- Assignment operators  $(=, +=, -=, \text{and so forth})$
- Comparisons  $(==, !=, >, <, >=, <=)$  and (is, is not, in, not in)
- Booleans (and, not, or)

#### PEP8 - NAMING

**Function**: Use a lowercase word or words. Separate words by underscores to improve readability. I.e. function, my\_function

**Variable**: Use a lowercase single letter, word, or words. Separate words with underscores to improve readability. I.e. x, var, my\_variable

**Class**: Start each word with a capital letter. Do not separate words with underscores. This style is called camel case. I.e. Model, MyClass

**Method**: Use a lowercase word or words. Separate words with underscores to improve readability. I.e. class\_method, method

**Constant**: Use an uppercase single letter, word, or words. Separate words with underscores to improve readability. I.e. CONSTANT, MY\_CONSTANT, MY\_LONG\_CONSTANT

**Module**: Use a short, lowercase word or words. Separate words with underscores to improve readability. I.e. module.py, my\_module.py

**Package**: Use a short, lowercase word or words. Do not separate words with underscores

# AUTOMATIC QUALITY CHECKING

**[Pylint](https://www.pylint.org/)** is a source-code, bug and quality checker for the Python programming language. It checks:

if the code is compliant with Python's **[PEP8](https://www.python.org/dev/peps/pep-0008/)** standard

if each module is properly imported and used

if declared interfaces are truly implemented

if there is duplicated code

[Pylint](https://plugins.jetbrains.com/plugin/11084-pylint) plugin is fully customizable: modify your *[pylintrc](https://gist.github.com/uuklanger/fe65dc6da9169c1585abad4ac2b0d268)* to customize which errors or conventions are important to you.

## PYLINT [PLUGIN](https://github.com/leinardi/pylint-pycharm/blob/master/README.md) INSTALLATION

- 1. File > Settings > Plugin
- 2. Search for "pylint"
- 3. Install Pylint plugin
- 4. Restart Pycharm

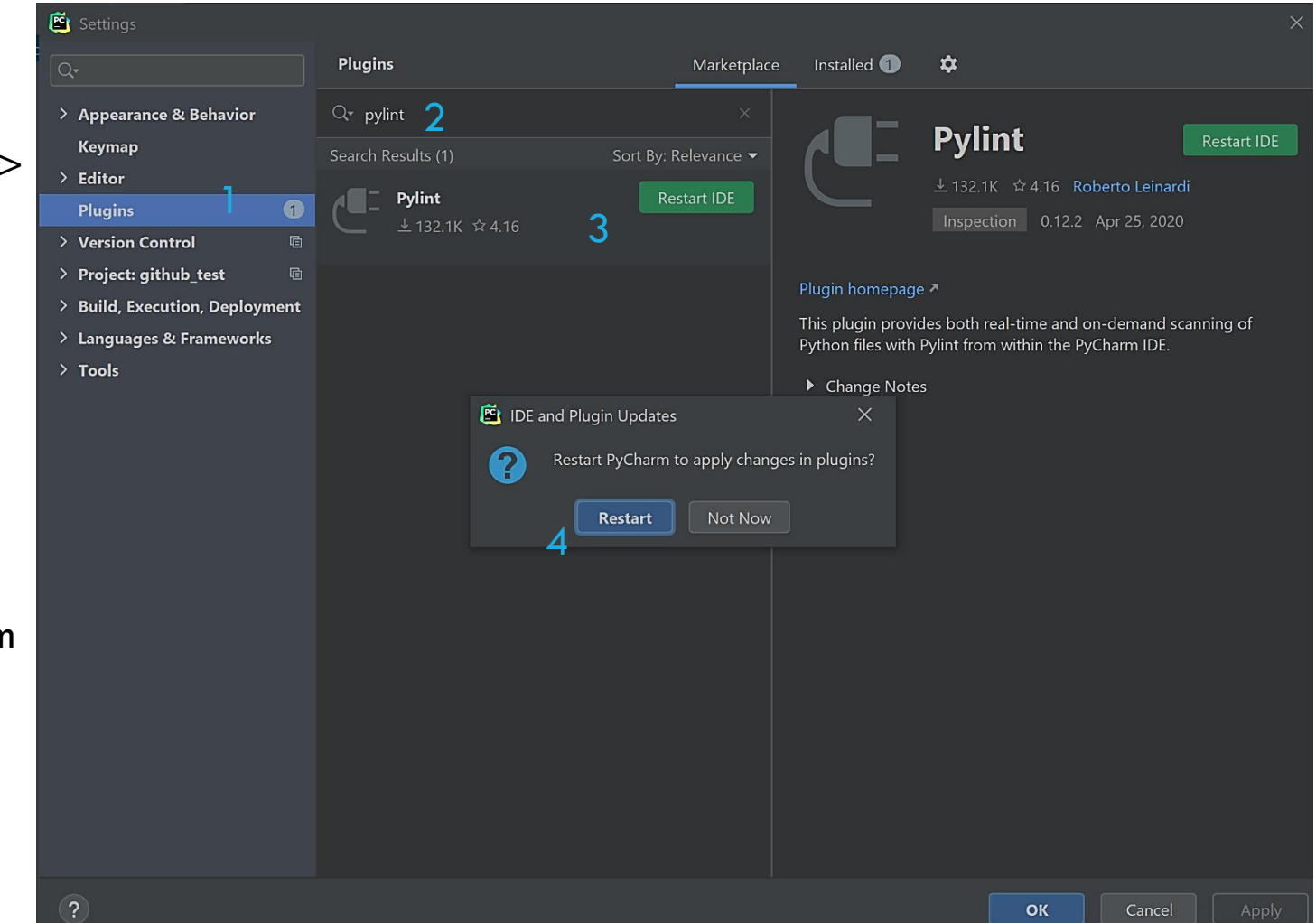

### PYLINT [PLUGIN](https://github.com/leinardi/pylint-pycharm/blob/master/README.md) SETUP

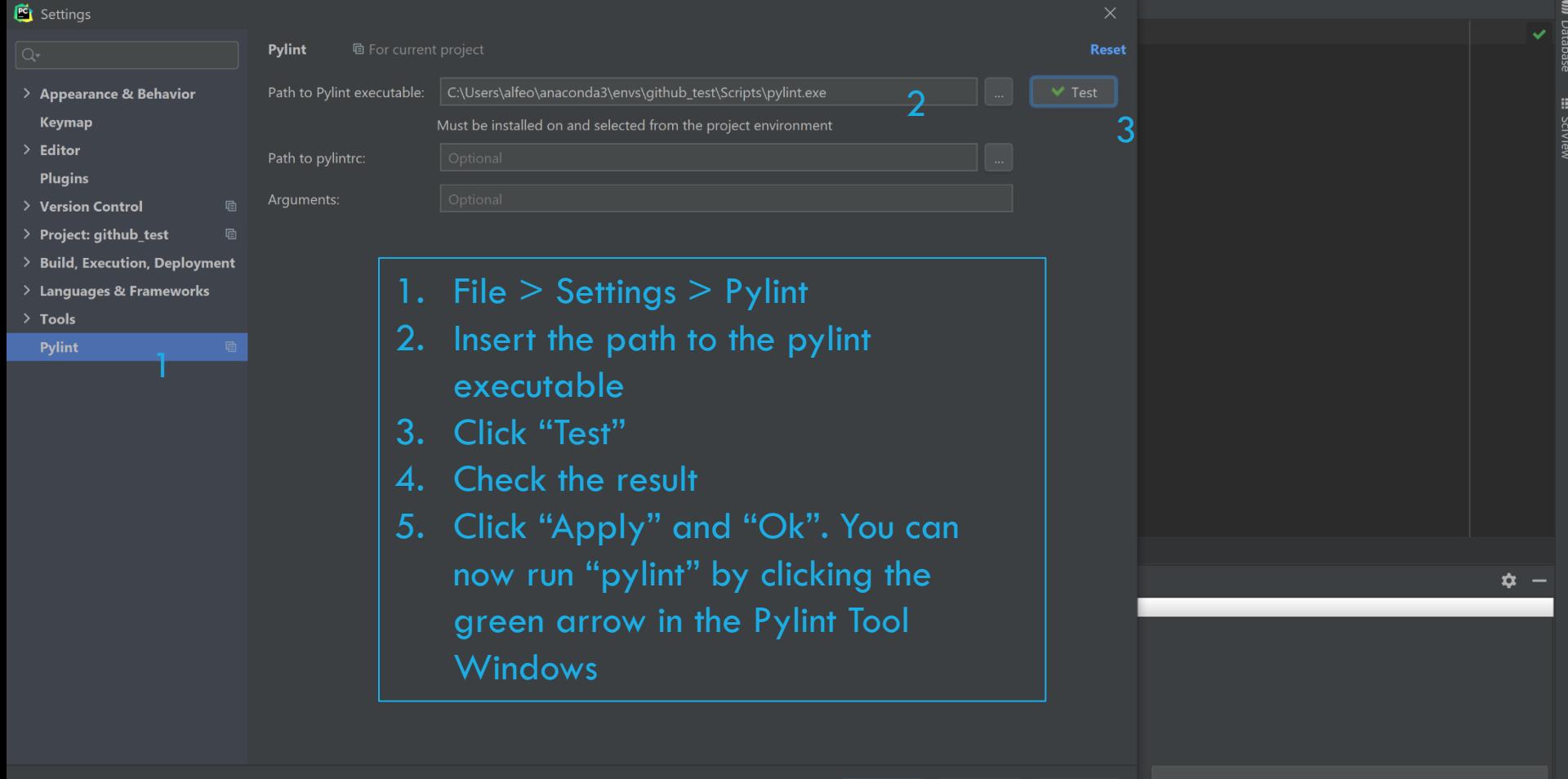

## PYLINT TOOL WINDOW USAGE

- 1. Double click on a Python file in the Project View
- 2. Open the Pylint Tool Windows
- 3. Click the green arrow

P.S.= if you are using virtualeny with PyCharm you must also install pylint in the virtualenv so that you can use it from the IDE's dedicated window, regardless of whether pylint has been installed "globally." Of course, once installed, simply open the virtualenv in a terminal and use commands such as "where pylint.exe" to find the path to provide to the IDE in the project settings.

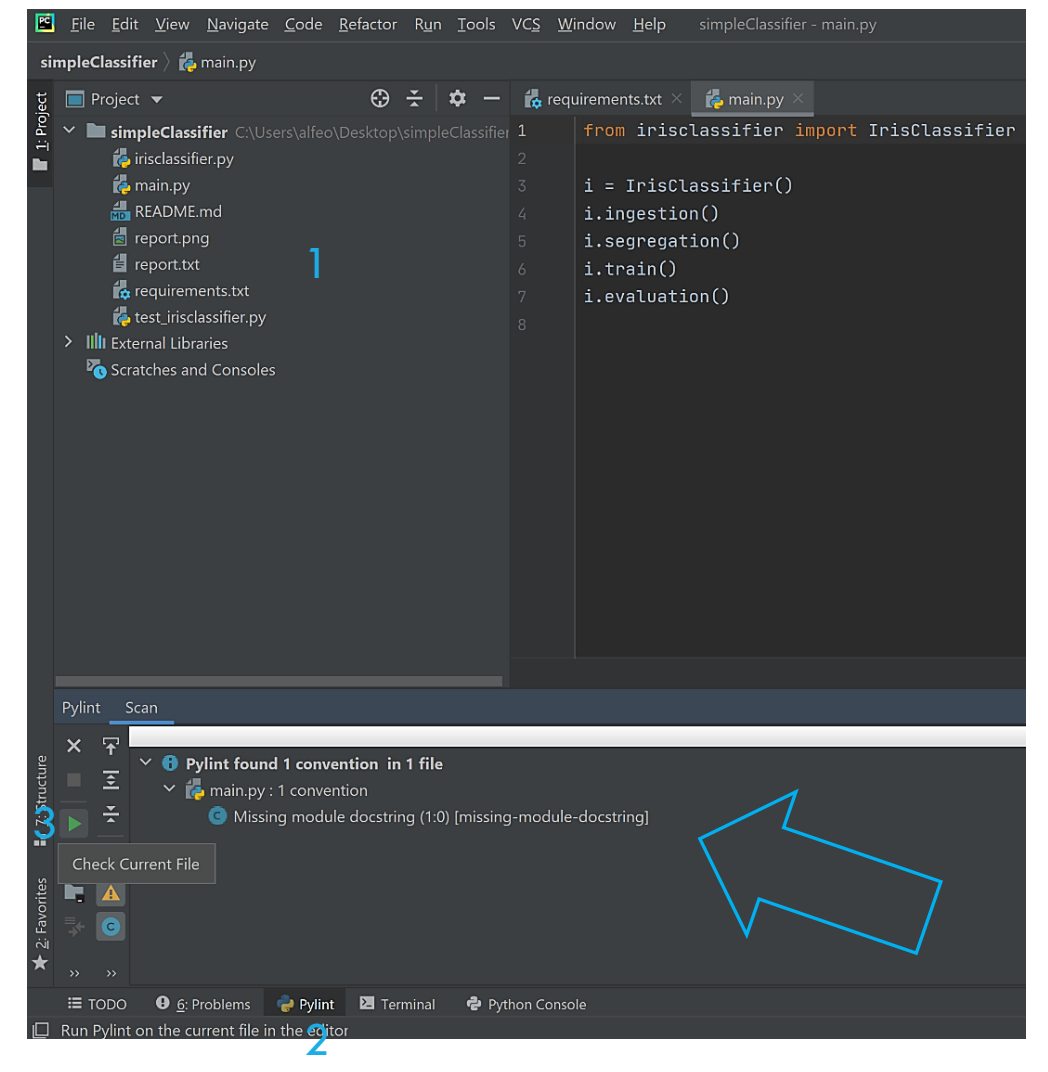

## TRY PYLINT [VIA COMMAND LINE](https://docs.pylint.org/en/1.6.0/run.html)

(simpleClassifier) C:\Users\alfeo\Desktop\simpleClassifier>pylint irisclassifier.py \*\*\*\*\*\*\*\*\*\*\*\*\* Module irisclassifier irisclassifier.pv:24:0: C0301: Line too long (119/100) (line-too-long) irisclassifier.py:27:0: C0301: Line too long (112/100) (line-too-long) irisclassifier.py:1:0: C0114: Missing module docstring (missing-module-docstring) irisclassifier.py:9:0: C0115: Missing class docstring (missing-class-docstring) irisclassifier.py:20:4: C0116: Missing function or method docstring (missing-function-docstring) irisclassifier.py:23:4: C0116: Missing function or method docstring (missing-function-docstring) irisclassifier.py:26:4: C0116: Missing function or method docstring (missing-function-docstring) irisclassifier.py:29:4: C0116: Missing function or method docstring (missing-function-docstring) Structure irisclassifier.py:31:8: C0103: Variable name "f" doesn't conform to snake\_case naming style (invalid-name)  $\ddot{N}$ Your code has been rated at  $6.67/10$  (previous run:  $7.14/10$ ,  $-0.48$ ) انۂ  $\vert \mathbf{f} \vert$  9: Git  $\vert \equiv$  TODO  $\vert \mathbf{f} \vert$  Pylint **0** 6: Problems **2** Terminal **2** Python Console

#### MORE ON CODING ASSISTANCE

Pycharm provides a number of functionalities aimed at helping you while writing your code, such as:

- **Python [refactoring](https://www.jetbrains.com/help/pycharm/reformat-and-rearrange-code.html)**:
	- renaming
	- extract methods
	- introduce variables and constants
- **Coding [assistance](https://www.jetbrains.com/help/pycharm/working-with-source-code.html) and analysis**:
	- code [completion](https://www.jetbrains.com/help/pycharm/auto-completing-code.html#basic_completion)
	- syntax and error [highlighting](https://www.jetbrains.com/help/pycharm/tutorial-code-quality-assistance-tips-and-tricks.html#44f9d)
	- [quick](https://www.jetbrains.com/help/pycharm/resolving-problems.html) fixes
	- [guided](https://www.jetbrains.com/help/pycharm/creating-and-optimizing-imports.html#import-packages) import
	- <u>[integrated](https://www.jetbrains.com/help/pycharm/debugging-code.html) Python debugger</u>
	- code testing and code [coverage](https://www.jetbrains.com/help/pycharm/testing.html)

#### INTRODUCTION TO PACKAGES FOR YOUR PROJECT

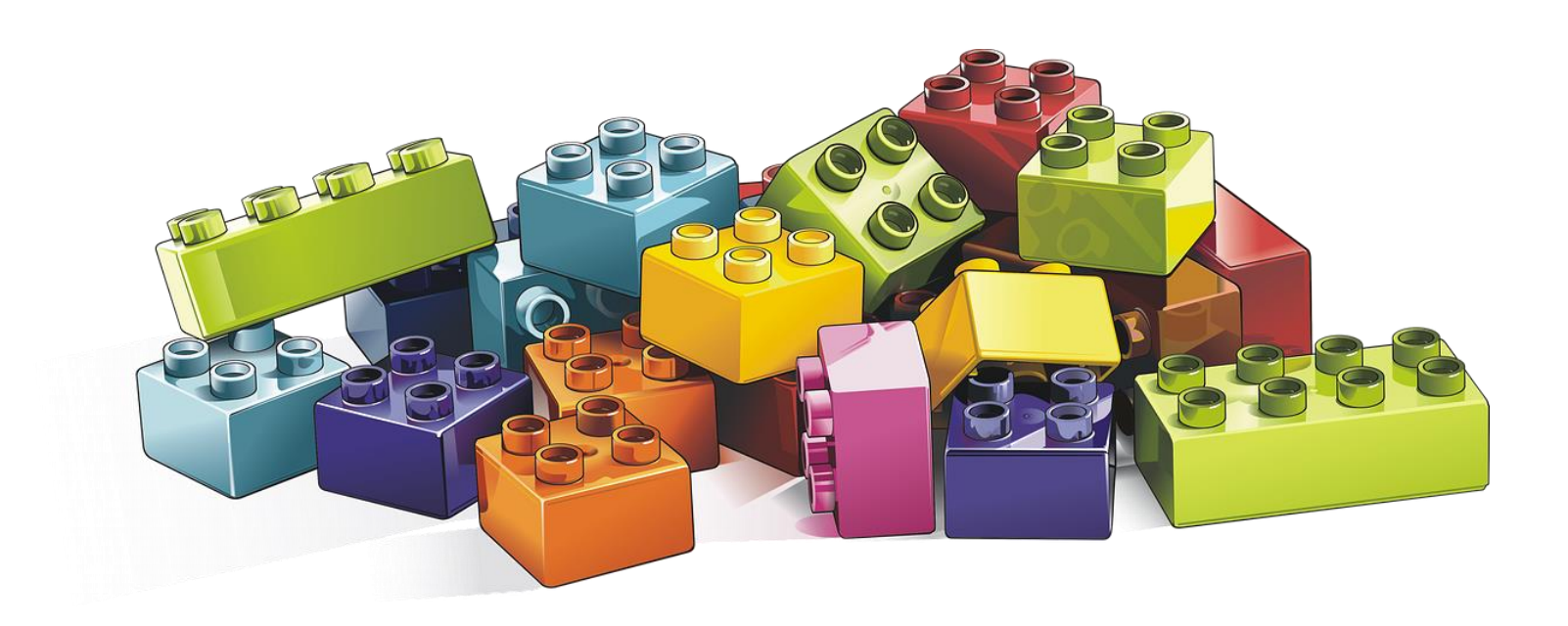

Based on previous lecture by A. L. Alfeo

## WORKSPACE FOLDER ORGANIZATION

The project folder and subfolder organization is up to you, but needs to be simple and clear, and allow to understand the processing put in place by each module.

## DATA ANALYSIS IN PYTHON

So many packages available:

- •[Pylint](https://www.pylint.org/): to produce readable code
- [Pandas](https://pandas.pydata.org/): read data from a broad range of sources like CSV, and Excel files.
- •<u>[Json](https://docs.python.org/3/library/json.html)</u> and [Joblib:](https://joblib.readthedocs.io/en/latest/) to save/read configurations and models to/from <u>[files](https://docs.python.org/3/tutorial/inputoutput.html#reading-and-writing-files)</u>.
- Sci-kit learn: machine learning library with a broad range of classification algorithms. It provides also data pre-processing, [pipelining](https://scikit-learn.org/stable/modules/generated/sklearn.pipeline.Pipeline.html) and performance analysis modules.
- [Matplotlib](https://matplotlib.org/): graphic visualization libraries.

#### …and much more.

#### AN EXAMPLE…

Let's start with a very simple example ([click to download the data\)](http://www.iet.unipi.it/m.cimino/lsse/pres/Alfeo,%20data.zip).

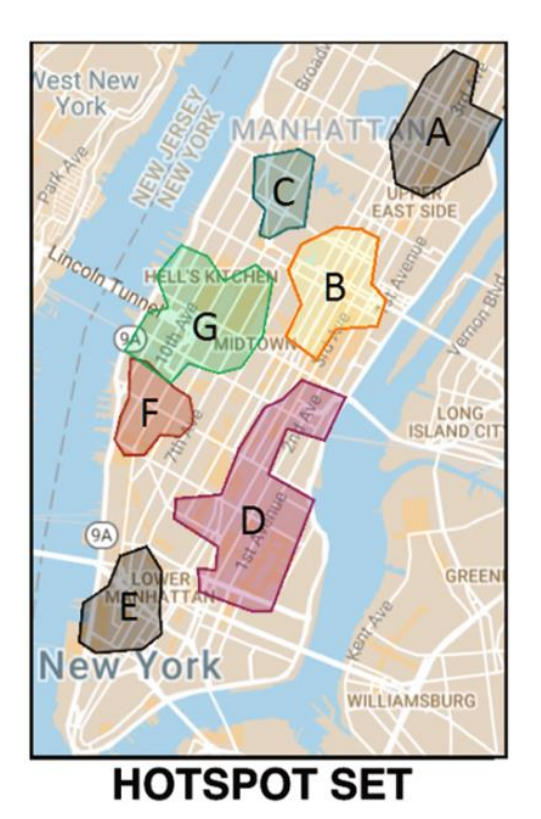

By looking at mobility dynamics in the hotspot it's easy to distinguish between weekdays and weekend, or even to detect traffic anomalies (i.e. an parade, a storm).

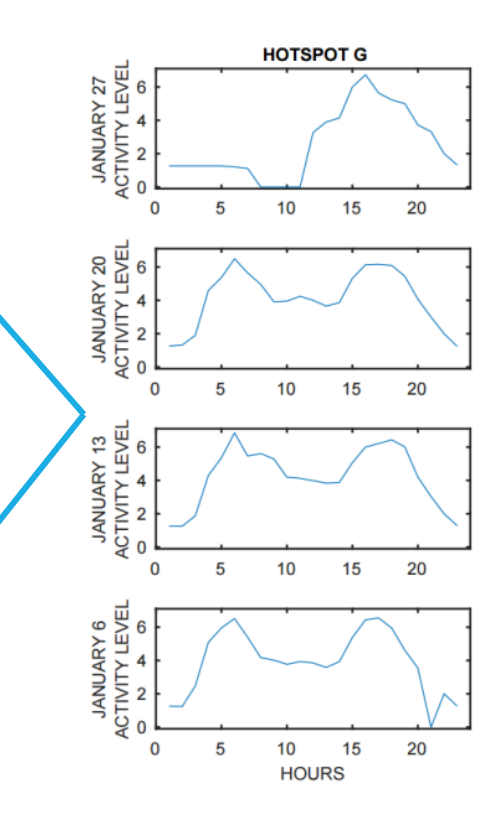

#### UPLOAD/SAVE TABULAR DATA WITH [PANDAS.DATAFRAME](https://pandas.pydata.org/pandas-docs/stable/reference/api/pandas.DataFrame.html)

#### from pandas import read csv

# Read csv  $data1 = read \, \text{csv}('data/hotspotUrbanMobility-1.csv')$ # Print dataframe shape  $print(data1.shape)$  + # Read csv data2 = read\_csv('data/hotspotUrbanMobility-2.csv') # Print dataframe shape print(data2.shape) # Append dataframes  $data1 = data1.append(data2, ignore_index=True)$ print(data1.shape) # Save the new datafame as csv data1.to\_csv('data/completeDataset.csv', index=False) Path of the csv to [read](https://pandas.pydata.org/pandas-docs/stable/reference/api/pandas.read_csv.html) Dataframe [shape](https://pandas.pydata.org/pandas-docs/stable/reference/api/pandas.DataFrame.shape.html?highlight=shape#pandas.DataFrame.shape) consist of its numer of rows and column [Append](https://pandas.pydata.org/pandas-docs/stable/reference/api/pandas.DataFrame.append.html?highlight=append#pandas.DataFrame.append) 2 dataframes and ignore the indexes that pandas provides [Save](https://pandas.pydata.org/pandas-docs/stable/reference/api/pandas.DataFrame.to_csv.html?highlight=to_csv#pandas.DataFrame.to_csv) the dataframe

#### DATAFRAME MANIPULATION WITH [PANDAS.DATAFRAME](https://pandas.pydata.org/pandas-docs/stable/reference/api/pandas.DataFrame.html)

#### from pandas import read\_csv

# Read csv data = read\_csv('data/completeDataset.csv') # Check the content of the dataframe print(data.describe()) # Remove column with constant values data = data.drop('h24', axis=1)  $\triangleleft$ # Remove anomalous instances data = data.loc[data['Anomalous'] < 1] print(data.describe()) # Save as csv data.to\_csv('data/preprocessedDataset.csv', index=False)

[Provides statistics f](https://pandas.pydata.org/pandas-docs/stable/reference/api/pandas.DataFrame.describe.html)or each column in the dataframe

[Drop](https://pandas.pydata.org/pandas-docs/stable/reference/api/pandas.DataFrame.drop.html?highlight=drop#pandas.DataFrame.drop) the column (axis=1) whose label is 'h24'

[Loc](https://pandas.pydata.org/pandas-docs/stable/reference/api/pandas.DataFrame.loc.html) select instances by using a boolean array.

### TRY THE LAST 2 SLIDES YOURSELF!

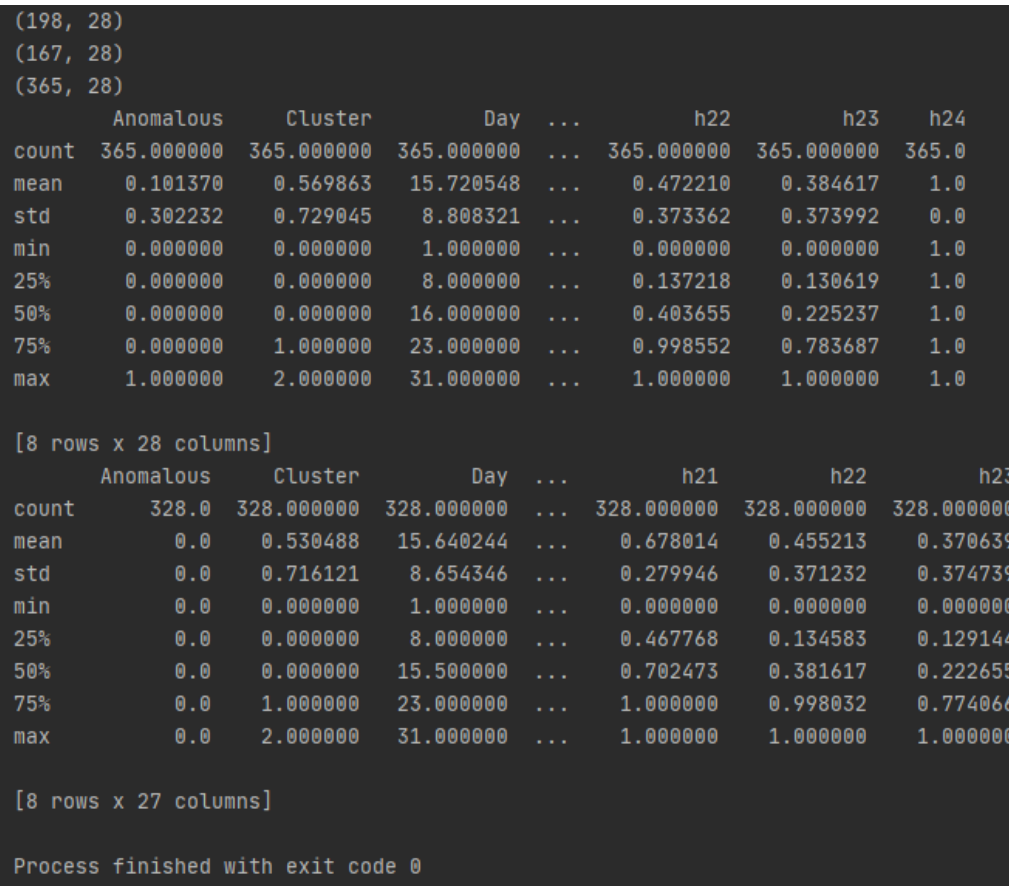

#### CREATING DATABASES WITH [SQLITE3](https://docs.python.org/3/library/sqlite3.html)

SQLite is a database engine that makes it simple to store and work with relational data. In Python it can be used via **sqlite3**!

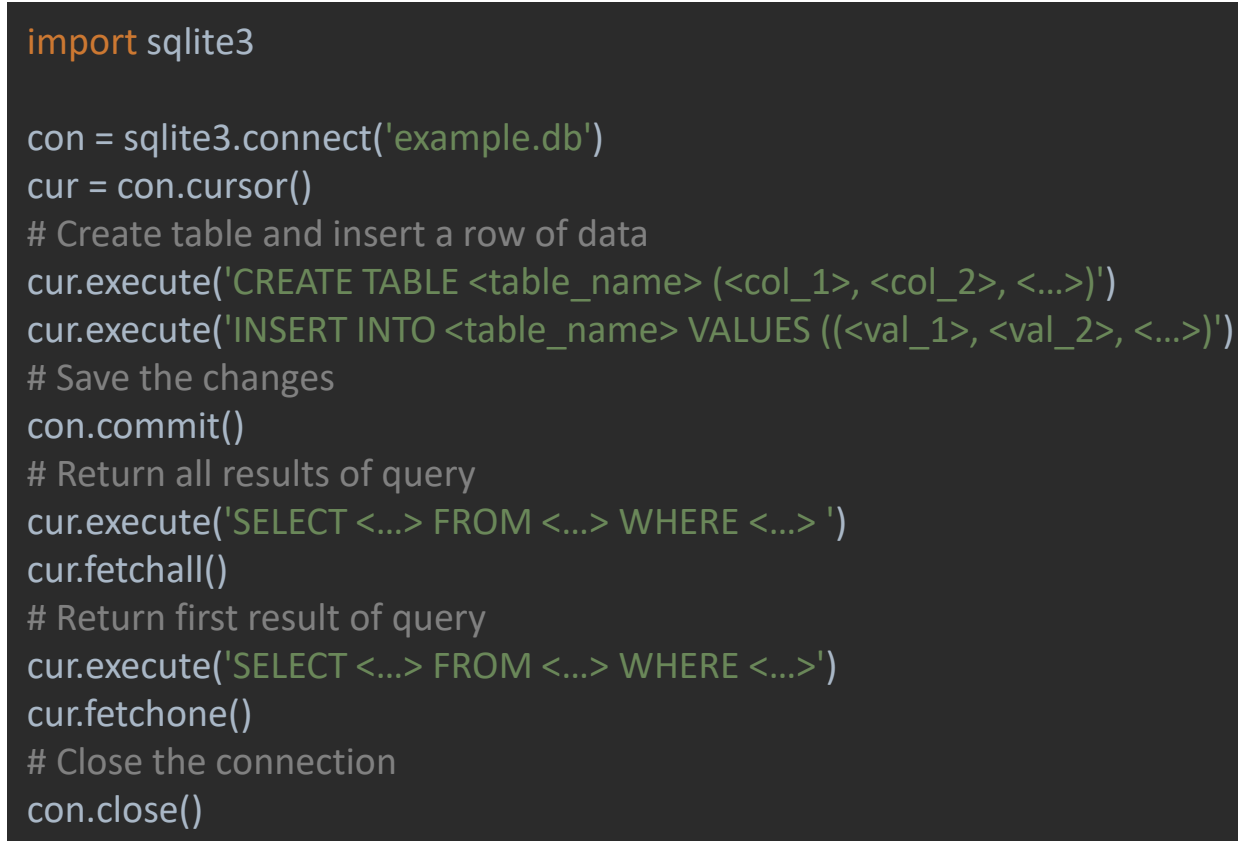

#### PANDAS FOR [SQLITE3](https://docs.python.org/3/library/sqlite3.html) DATABASES

Once you have a working connection to the SQL database, you can use read sal to query it or obtain a dataframe out of it and to sal to save a dataframe as an SQL table.

> import sqlite3 import pandas as pd from sklearn.datasets import load iris from pandas import read\_csv con = sqlite3.connect('example.db') # Obtain a dataframe data = read\_csv('data/preprocessedDataset.csv') # Save it to the database data.to sql("mobility", con, if exists="replace") # Check the database print(pd.read sql("select \* from mobility;", con)) # Save the changes and close the connection con.commit() con.close()

#### TRY THE LAST 2 SLIDES YOURSELF!

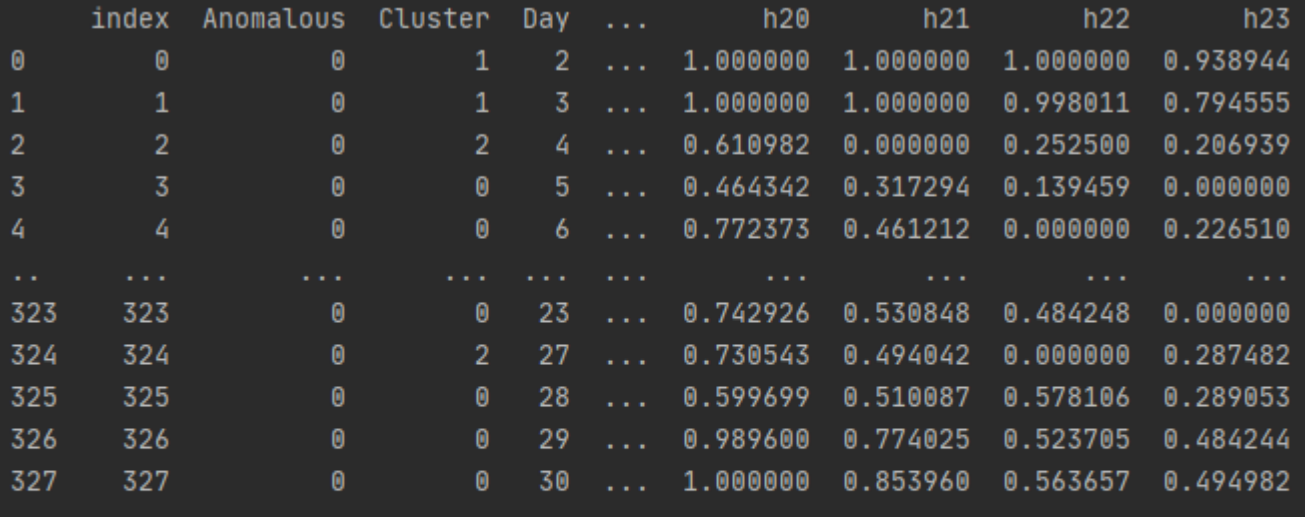

[328 rows x 28 columns]

Process finished with exit code 0

#### MORE ON TABULAR DATA WITH PANDAS

- •**[Normalize JSON a](https://pandas.pydata.org/pandas-docs/version/1.1.3/reference/api/pandas.json_normalize.html)nd [convert them into dataframe](https://pandas.pydata.org/pandas-docs/version/1.1.3/reference/api/pandas.read_json.html)**
- •[Load csv](https://pandas.pydata.org/pandas-docs/stable/reference/api/pandas.read_csv.html) as a dataframe, [save a dataframe](https://pandas.pydata.org/pandas-docs/stable/reference/api/pandas.DataFrame.to_csv.html) as csv
- •[Shape](https://pandas.pydata.org/pandas-docs/stable/reference/api/pandas.DataFrame.shape.html), [head](https://pandas.pydata.org/pandas-docs/stable/reference/api/pandas.DataFrame.head.html) and [quick description o](https://pandas.pydata.org/pandas-docs/stable/reference/api/pandas.DataFrame.describe.html)f a dataframe
- •Dataframe **[concatenation](https://pandas.pydata.org/pandas-docs/stable/reference/api/pandas.concat.html)** and **append**
- •Data sort by **index** or by [value](https://pandas.pydata.org/pandas-docs/stable/reference/api/pandas.DataFrame.sort_values.html)
- •Data [resampling](https://pandas.pydata.org/pandas-docs/stable/reference/api/pandas.DataFrame.resample.html) and <u>augmentation</u>
- •Dataframe selection by [value](https://pandas.pydata.org/pandas-docs/stable/reference/api/pandas.DataFrame.loc.html) or [index](https://pandas.pydata.org/pandas-docs/stable/reference/api/pandas.DataFrame.iloc.html)
- •Dataframe columns/row <u>addition</u> and [elimination](https://pandas.pydata.org/pandas-docs/stable/reference/api/pandas.DataFrame.drop.html)
- •[Replace by value](https://pandas.pydata.org/pandas-docs/stable/reference/api/pandas.DataFrame.replace.html), [drop duplicate rows](https://pandas.pydata.org/pandas-docs/stable/reference/api/pandas.DataFrame.drop_duplicates.html), [group by value](https://pandas.pydata.org/pandas-docs/stable/reference/api/pandas.DataFrame.groupby.html)
- •[Drop NAN values](https://pandas.pydata.org/pandas-docs/stable/reference/api/pandas.DataFrame.dropna.html) , [fill NAN value](https://pandas.pydata.org/pandas-docs/stable/reference/api/pandas.DataFrame.fillna.html)
- •[Data interpolation](https://pandas.pydata.org/pandas-docs/stable/reference/api/pandas.DataFrame.interpolate.html?highlight=interpolate#pandas.DataFrame.interpolate) and signal smoothing via [moving average](https://pandas.pydata.org/pandas-docs/stable/reference/api/pandas.core.window.rolling.Rolling.mean.html)

#### DATA SEGREGATION WITH PANDAS AND SCIKIT-LEARN

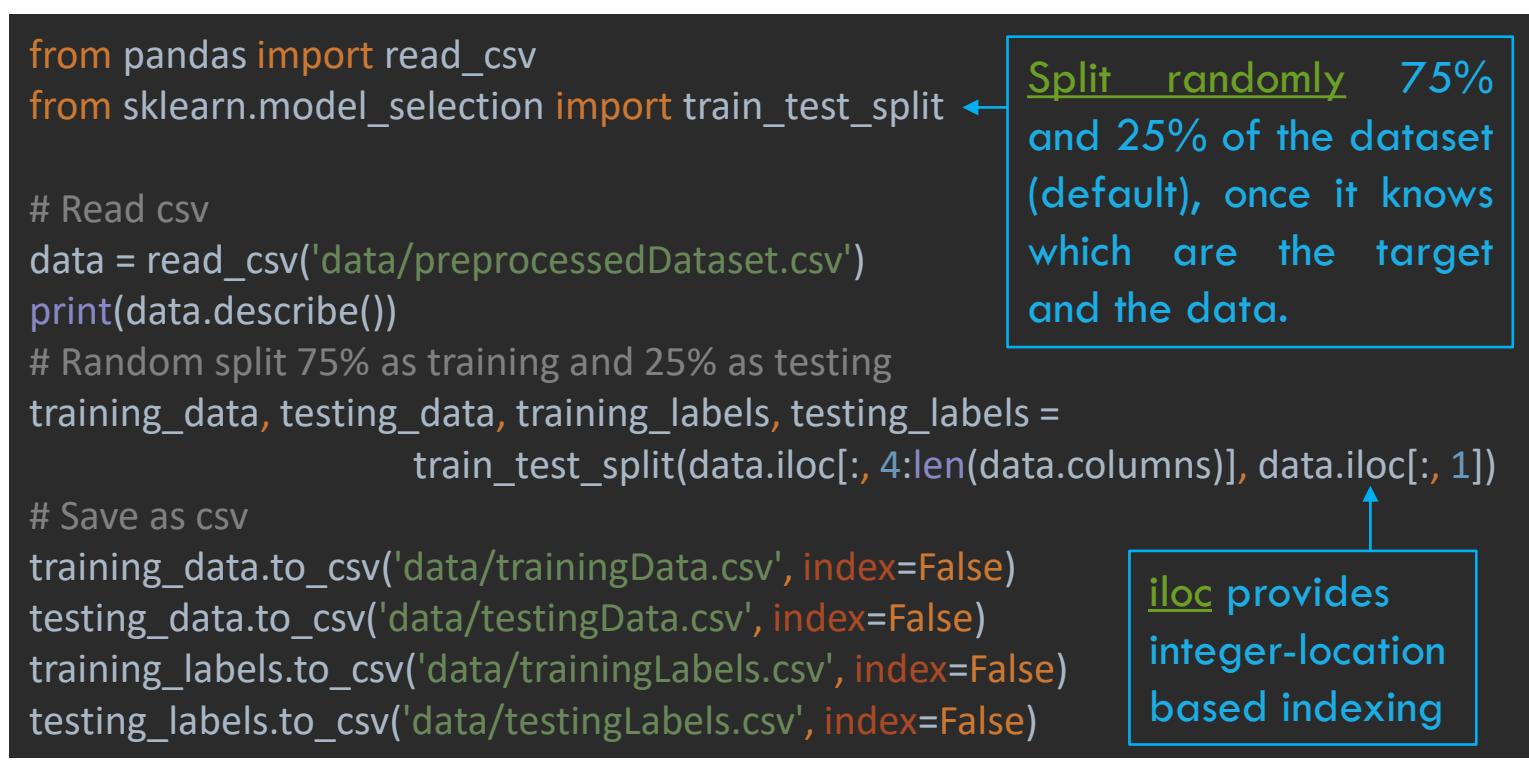

Scikit-learn allows you also to [discretize](https://scikit-learn.org/stable/modules/generated/sklearn.preprocessing.KBinsDiscretizer.html#sklearn.preprocessing.KBinsDiscretizer) and normalize your data via [minmax](https://scikit-learn.org/stable/modules/generated/sklearn.preprocessing.MinMaxScaler.html#sklearn.preprocessing.MinMaxScaler) or [standard scaler](https://scikit-learn.org/stable/modules/generated/sklearn.preprocessing.StandardScaler.html#sklearn.preprocessing.StandardScaler) procedure. **Those are very important if you are going to use an artificial neural network!**

### MODEL DESIGN 1\2

Scikit-learn provides an easy-to-use **classifier** based on artificial neural networks. Those use features, information extracted from an input data instance, to classify the instance itself. Here you can find the [documentation](https://scikit-learn.org/stable/modules/generated/sklearn.neural_network.MLPClassifier.html) to use them.

from sklearn.neural\_network import MLPClassifier from pandas import read\_csv from numpy import ravel # Read the data training  $data = read \ csv('data/trainingData.csv')$ training\_labels = read\_csv('data/trainingLabels.csv') testing  $data = read \, \text{csv}('data/testingData.csv')$ testing labels = read  $\text{csv}$ ('data/testingLabels.csv') # Build and train the classifier mlp = MLPClassifier( $max$  iter=100) .fit(training data, training labels) mlp.predict(testing data)  $#$  produce the predictions mlp.score(testing data, testing labels) # compute the accuracy of the model

#### MODEL DESIGN 2\2

However, there is a number of **hyperparameters** to tune, such as:

•**Hidden layer number and size**

•**Batch size**

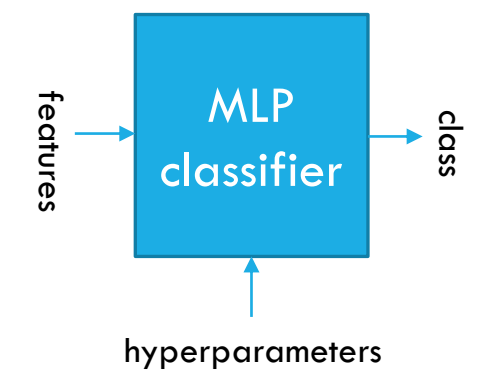

•**Max iterations**

Sometimes some recommendation can help you, but not always…

## HYPER-PARAMETRIZATION VIA [GRID SEARCH](https://scikit-learn.org/stable/modules/generated/sklearn.model_selection.GridSearchCV.html)

from sklearn.neural\_network import MLPClassifier from sklearn.model selection import GridSearchCV from pandas import read\_csv from numpy import ravel

# Read the data training  $data = read \ csv('data/trainingData.csv')$ training labels = read  $\text{csv}$ ('data/trainingLabels.csv') # setup Grid Search for MLP  $mlp = MLPClassifier()$   $\leftarrow$ # values to test parameters =  $\{$ 'max iter': (100, 200, 300)} < # apply grid search gs = GridSearchCV(mlp, parameters) gs.fit(training data, ravel(training labels))  $\leftarrow$ print(pd.DataFrame(gs.cv\_results\_) [['params','mean\_test\_score','rank\_test\_score']])

final\_model = gs.best\_estimator\_

If "cv=None", GridSearch uses Cross-fold validation. Explicitly pass test and training sets with **[PredefinedSplit](https://scikit-learn.org/stable/modules/generated/sklearn.model_selection.PredefinedSplit.html#sklearn.model_selection.PredefinedSplit)** 

The ML model

Max\_iter is the name of the hyperparameter of MLPclassifier

Use [ravel](https://docs.scipy.org/doc/numpy-1.15.0/reference/generated/numpy.ravel.html) to transform dataframe to narray

Access all the results of each trial and the best model

## CLASSIFIER EVALUATION

# compute labels on testing data labels = final\_model.predict(testing\_data) # evaluate accuracy score score = accuracy\_score(ravel(testing\_labels), labels) You can use different [performances measures](https://scikit-learn.org/stable/modules/model_evaluation.html)

## MORE ON MODEL EVALUATION…

•A lot of [algorithms](https://scikit-learn.org/stable/tutorial/machine_learning_map/index.html) and performance [metrics](https://scikit-learn.org/stable/modules/model_evaluation.html) available on scikitlearn

•**[How much time does an instruction take to execute?](https://docs.python.org/3/library/time.html#time.time)** 

•**[Performance visualization](https://docs.python.org/3/tutorial/inputoutput.html#reading-and-writing-files)** with scikit-learn, and **how to write them on files**

## INPUT/OUTPUT OF FUNCTIONAL MODULES

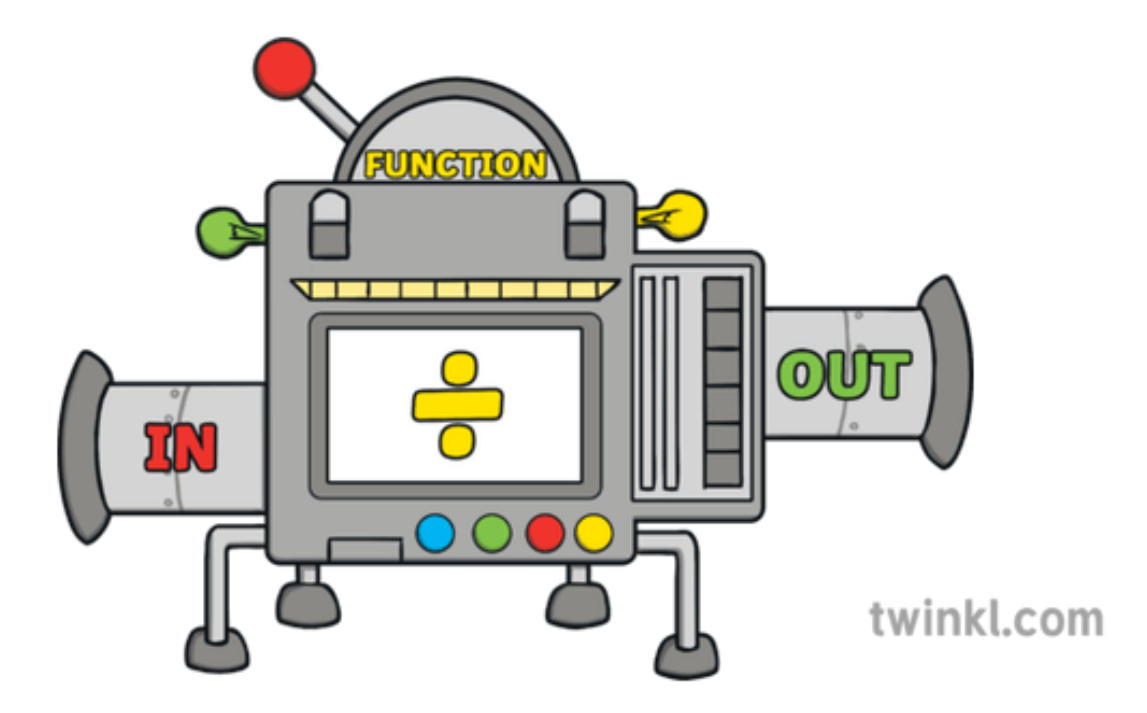

## JSON TO SAVE THE BEST MODELS PARAMS

from sklearn.neural network import MLPClassifier from sklearn.model\_selection import GridSearchCV from pandas import read\_csv from numpy import ravel import json # Read the data training\_data = read\_csv('data/trainingData.csv') training\_labels = read\_csv('data/trainingLabels.csv') # setup Grid Search for MLP  $mlp = MLPClassifier()$   $\leftarrow$ # values to test parameters = {'max\_iter': (100, 200, 300)} < # apply grid search gs = GridSearchCV(mlp, parameters) gs.fit(training\_data, ravel(training\_labels))< # save best configuration config\_path = 'config/modelConfiguration.json' with open(config\_path, 'w') as f: json.dump(gs.best params, f)

The ML model

Max\_iter is the name of the hyperparameter of MLPclassifier

Use [ravel](https://docs.scipy.org/doc/numpy-1.15.0/reference/generated/numpy.ravel.html) to transform dataframe to narray

29 Save the best hyperparameter as [JSON](https://docs.python.org/3/library/json.html#basic-usage)

## FROM [JSON](https://docs.python.org/3/library/json.html) TO OBJECT

#### import json

```
class Params():
  def init (self, M):
    self.max iter = M
```

```
best par = Params(60)
out_file = open("config/modelConfiguration.json", "w")
json.dump(best_par, out_file)
out file.close()
```

```
# load best configuration
config path = "config/modelConfiguration.json"
with open(config path, \lceil r \rceil) as f:
  params = json.load(f)
```

```
params_object = Params(**params)
```
Use a simple class to keep the model's parameters. You can use json.dump() to store it in a file.

Load the **JSON**. Remember, it should be compliant to the expected json [schema](https://python-jsonschema.readthedocs.io/en/stable/) i.e. pass the [validation](https://python-jsonschema.readthedocs.io/en/stable/validate/)

Create a new object, and pass the JSON dictionary as a map to convert JSON data into a custom Python Object

## JSON TO LOAD AN OBJECT

from sklearn.model selection import train test split from sklearn.neural\_network import MLPClassifier from sklearn.model selection import GridSearchCV from sklearn.metrics import accuracy\_score from pandas import read\_csv from numpy import ravel import json

data1 = read\_csv('data/hotspotUrbanMobility-1.csv') data2 = read\_csv('data/hotspotUrbanMobility-2.csv')  $data = data1.append(data2, ignore index=True)$  $data = data.drop('h24', axis=1)$ data = data.loc[data['Anomalous'] < 1] data.to csv('data/preprocessedDataset.csv', index=False) data = read\_csv ('data/preprocessedDataset.csv' ) training data, testing data, training labels, testing labels = train\_test\_split(data.iloc[:, 4:len(data.columns)], data.iloc[:, 1])

# …try to use the default 70-30 split

mlp = MLPClassifier(random\_state=0) parameters = {'max\_iter': (100, 200, 300)} # …try to use all the hyper-params at slide 63 gs = GridSearchCV(mlp, parameters) #...try PredefinedSplit… gs.fit(training\_data, ravel(training\_labels)) #...or try to pick the first runner up config config\_path = 'config/modelConfiguration.json' with open(config path,  $\forall w'$ ) as f: json.dump(gs.best\_params\_, f) with open(config path,  $\lceil r \rceil$ ) as f: params = json.load(f) model = MLPClassifier(\*\*params).fit(training data, ravel(training\_labels)) labels = model.predict(testing\_data) score = accuracy\_score(ravel(testing\_labels), labels) print(score)

#### What's the accuracy score of your classifier?

## MODEL DEPLOYMENT WITH [JOBLIB](https://joblib.readthedocs.io/en/latest/)

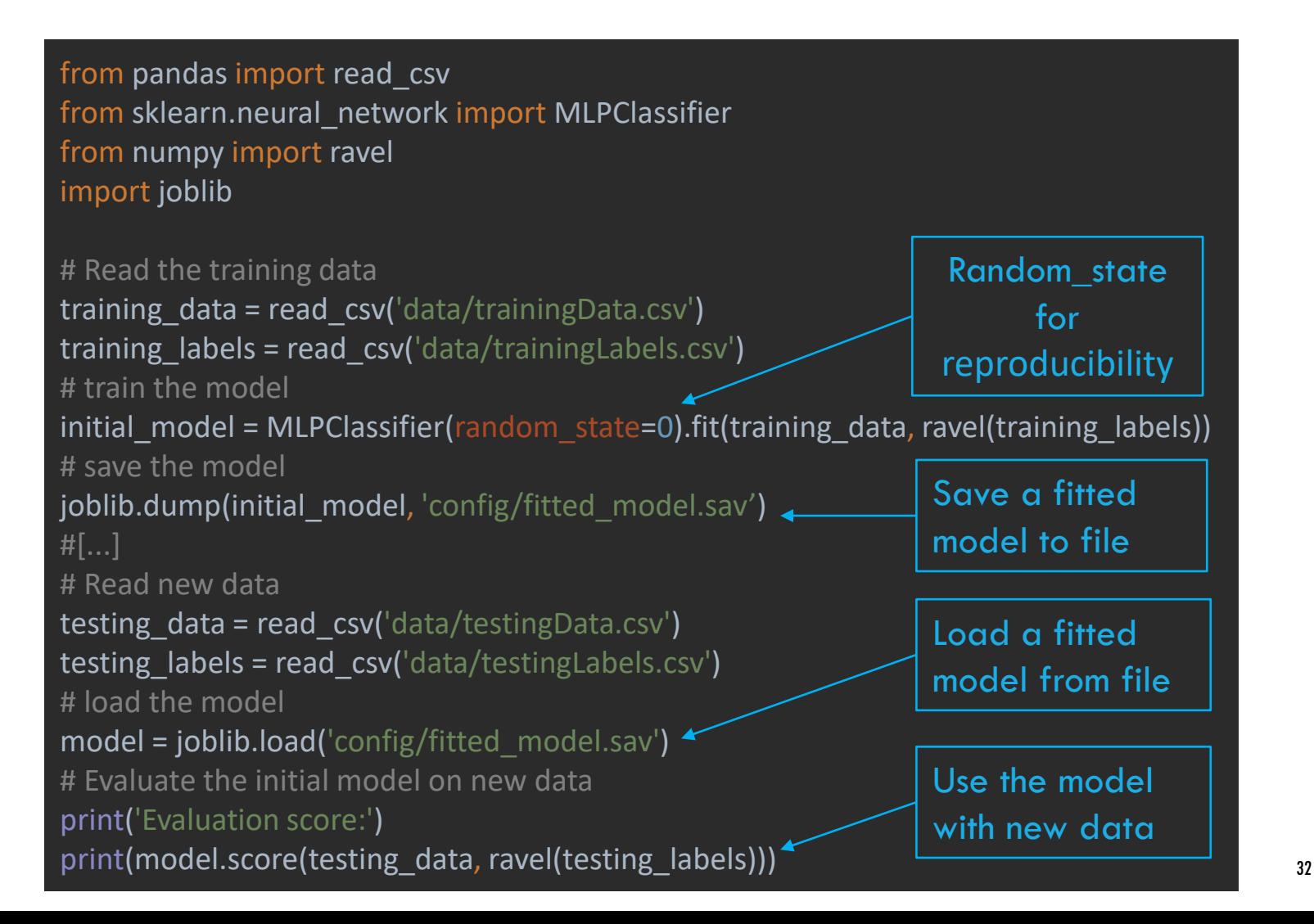

#### PRESENT YOUR RESULTS

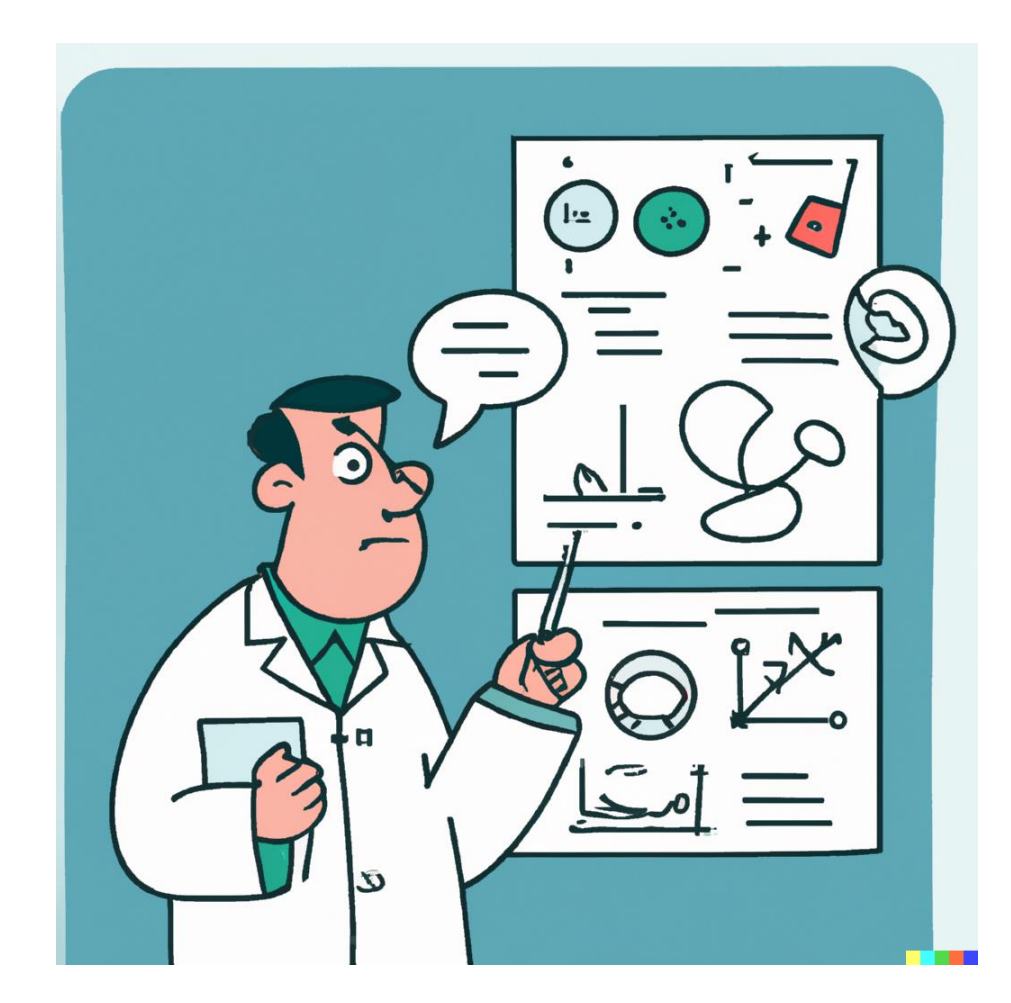

#### MATPLOTLIB

Matplotlib is a comprehensive library for creating static, animated, and interactive visualizations in Python .

Each **element** in a figure can be addressed and modified .

There are two ways to use Matplotlib:

- 1. Explicit: explicitly create Figures and Axes, and call methods on them (the "object -oriented (OO) style") .
- 2. Implicit: Rely on pyplot to implicitly create and manage the Figures and Axes, and use pyplot functions for plotting .

See Matplotlib Application Interfaces (APIs) for an [explanation](https://matplotlib.org/stable/users/explain/api_interfaces.html#api-interfaces) of the tradeoffs between the implicit and explicit interfaces .

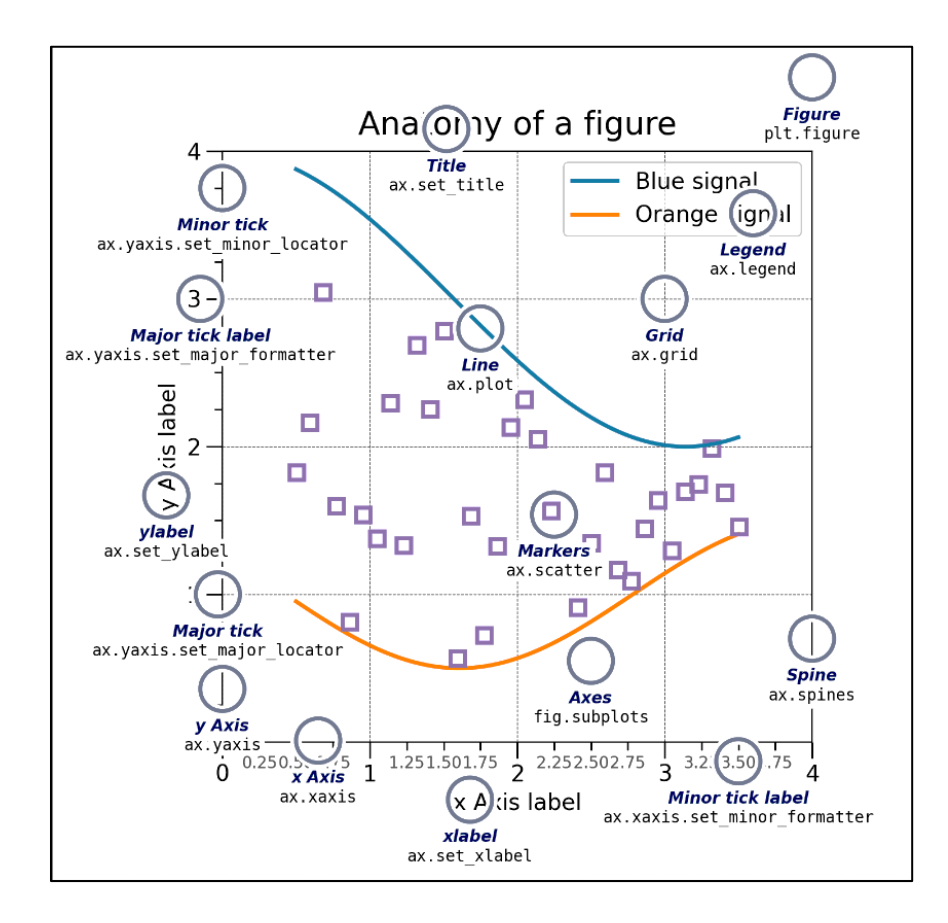

```
MULTIPLE LINES GRAPH
```

```
import matplotlib.pyplot as plt
import numpy as np
x = npu.linspace(0, 2, 100) # Sample data
plt.figure(figsize=(5, 2.7), layout='constrained')
plt.plot(x, x, label='linear') 
plt.plot(x, x**2, label='quadratic') 
plt.plot(x, x**3, label='cubic')
plt.xlabel('x label')
plt.ylabel('y label')
plt.title("Simple Plot")
                                       8
                                              linear
plt.legend()
                                              quadratic
plt.show()
                                      6
                                              cubic
                                    y label
                                       4
```
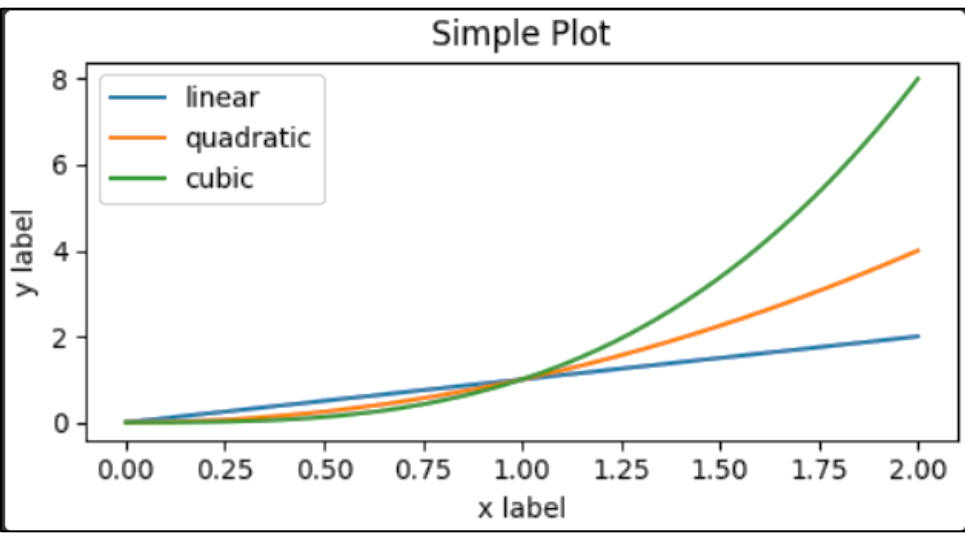

#### **HISTOGRAMS**

```
import matplotlib.pyplot as plt
import numpy as np
mu, sigma = 100, 15
x = mu + sigma * np.random.random(10000)# the histogram of the data
n, bins, patches = plt.hist(x, 50, 50)density=True, f_{\text{accelorr}} = 'g', alpha=0.75)
plt.xlabel('Smarts')
plt.ylabel('Probability')
plt.title('Histogram of IQ')
plt.text(60, .025, r'$\mu=100,\ \sigma=15$')
plt.axis([40, 160, 0, 0.03])
plt.grid(True)
plt.show()
```
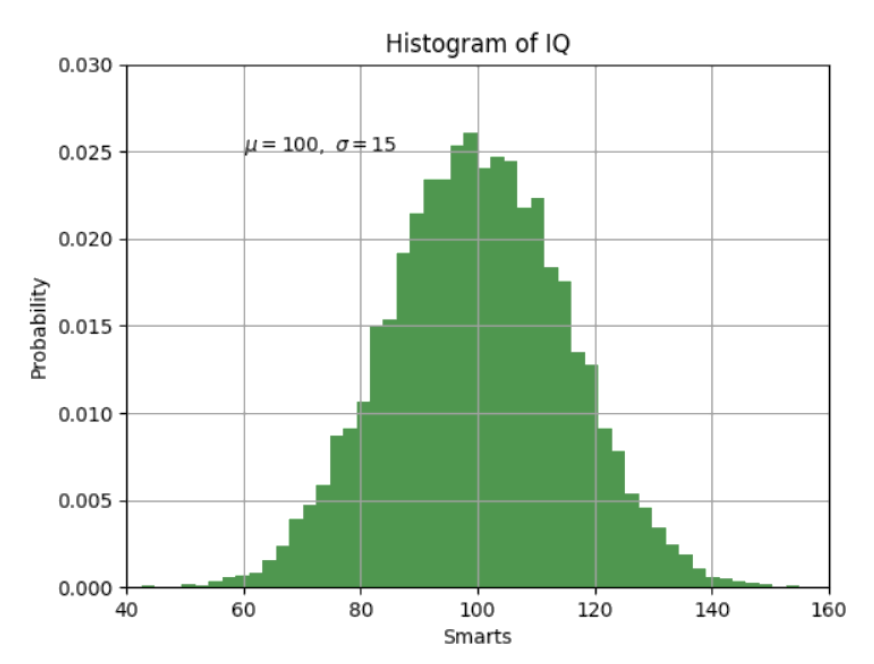

### PLOTLY AND RADAR CHART

A [Radar Chart](https://en.wikipedia.org/wiki/Radar_chart) (also known as a spider plot or star plot) displays multivariate data in the form of a two-dimensional chart of quantitative variables represented on axes originating from the center.

Use [plotly.express](https://plotly.com/python/plotly-express/) to generate them!

```
processing cost
import plotly.express as px
import pandas as pd 
df = pd.DataFrame(
                                                                                       device integration
                                                                                                                                 mechanical properties
                    (r=[1, 5, 2, 2, 3],theta=['processing cost',
                               'mechanical properties','chemical stability', 
                               'thermal stability', 'device integration'])) 
fig = px.line_polar(df, r='r', theta='theta', line_close=True)
fig.update_traces(fill='toself') 
fig.show()
                                                                                              thermal stability
                                                                                                                           chemical stability
```
### …MORE ON GRAPHS AND [MATPLOTLIB.PYPLOT](https://matplotlib.org/3.3.2/api/_as_gen/matplotlib.pyplot.html)

- · [Plot](https://matplotlib.org/3.3.2/api/_as_gen/matplotlib.pyplot.plot.html#matplotlib.pyplot.plot) and [save a figure](https://matplotlib.org/3.3.2/api/_as_gen/matplotlib.pyplot.savefig.html#matplotlib.pyplot.savefig)
- •**[Histogram](https://matplotlib.org/3.3.2/api/_as_gen/matplotlib.pyplot.hist.html#matplotlib.pyplot.hist)** and barplot
- •[Boxplots](https://matplotlib.org/3.3.2/api/_as_gen/matplotlib.pyplot.boxplot.html)
- •**[Scatterplot](https://matplotlib.org/3.3.2/api/_as_gen/matplotlib.pyplot.scatter.html#matplotlib.pyplot.scatter)**
- **•Create single and [multiple graphs](https://matplotlib.org/3.3.2/api/_as_gen/matplotlib.pyplot.subplots.html#matplotlib.pyplot.subplots)**
- •Find out more on this [TUTORIAL](https://matplotlib.org/stable/tutorials/introductory/pyplot.html)!!!

#### EXERCISE

#### Can you make an histogram out of the performances obtained by the grid search?

## QUESTIONS?